## LABORATORIO 1 D

### Departamento de Física, FCEyN, Universidad de Buenos Aires.

## Mediciones Directas 3. Determinación del período de un péndulo (Análisis estadístico).

# OBJETIVO GENERAL

En esta práctica se busca familiarizarse con la medición y el análisis estadístico de magnitudes aleatorias. Para ello, se propone medir el período de oscilación de un péndulo y analizar la distribución de los datos obtenidos a través de magnitudes estadísticas. Se analizará la distribución de los datos en comparación con la función de distribución gaussiana. Se buscará determinar las incertezas de las magnitudes de interés, aprendiendo a generar criterios de medición, poniendo particular foco en el enfoque estadístico.

Para el trabajo se utilizarán los datos obtenidos en la Guia 2.

## Actividad 1: Análisis de la tendencia en probabilidad

Para esta primera parte, se propone analizar la tendencia en probabilidad de los datos correspondientes a la variable aleatoria medida en la Clase 2, el período de un péndulo. Tome las mismas 5 series de datos analizadas la clase anterior (con 10, 20, 50, 100 y 200 mediciones), para su análisis.

a) Obtenga el promedio del período  $(\overline{T})$  y la desviación estándar (S) para todas las series (ver Cómo obtener variables estadísticas en el Origin entre los apuntes de la clase 2, ver "Recursos" abajo). Analice la tendencia en probabilidad de  $\bar{T}$  y S hacia  $\mu$  y  $\sigma$  (límites estadísticos del promedio y la desviación estándar cuando N tiende a infinito), al aumentar el número de datos de la serie. ¿Hay una tendencia? ¿se estabilizan? ¿para qué número de datos diría que esto ocurre? ¿qué nos dice esto sobre la cantidad de datos necesaria para describir las fluctuaciones estadísticas de la variable aleatoria? (Ayuda: una forma práctica de analizar esto, es realizar un gráfico de  $T$  y de S en función del número de datos de la serie y observar si hay alguna tendencia, si oscila alrededor de algún valor, etc.)

b) Analice la tendencia en probabilidad de los histogramas al ir incrementando el número de datos de la serie, hacia la función de distribución de gauss. Para esto superponga la curva de gauss (ver "Recursos") sobre los gráficos de los histogramas realizados la clase pasada. Analice en términos de las hipótesis gaussianas, si espera que los resultados correspondientes al período del péndulo sean compatibles con esa función de distribución. Recuerde que los estimadores estadísticos deben presentar una tendencia en probabilidad, por lo que debe analizarlos en función del número de datos de la serie. ¿Resulta esta variable aleatoria compatible con la distribución gaussiana?

c) Analizar si se cumple que (aproximadamente) el 68% de las mediciones se encuentra en el intervalo dado por  $(\overline{T} \pm S)$  en cada caso.

d) En base a los puntos previos, discuta y avance en estos conceptos: ¿cuál es la función de distribución que describe al período del péndulo medido en estas condiciones? ¿depende del número de mediciones de la serie? ¿cuál es la mejor forma de determinar el período y la desviación estándar de mi variable aleatoria?

### LABORATORIO 1 D

# ACTIVIDAD 2: Error estadístico, Error del promedio

A partir de los 200 datos tomados arme 10 series de 20 mediciones cada una, tomando los datos en el orden en que fueron medidos. Tendrá 10 series con  $n = 20$  mediciones cada una. El objetivo de esta actividad es determinar cómo se comporta el promedio de una serie con n mediciones. Para esto haremos estadística con los estimadores de las series ( $\overline{T}$  y S) que se obtienen de cada serie.

a) Obtenga  $\bar{T}_1,..., \bar{T}_{10}$  y S<sub>1</sub>, ..., S<sub>10</sub>; para cada serie. Compare los valores de S<sub>i</sub> obtenidos. ¿Son "similares"? ¿Cómo se comparan con el Sde la serie completa de 200 mediciones? ¿Cuál elegiría si tiene que caracterizar la desviación estándar de la variable aleatoria?

b) Obtenga el promedio de los promedios calculados en a), al cual llamaremos  $\overline{z}$  y la desviación estándar de los 10 promedios obtenidos  $S_{\overline{T}}$ . ¿Cómo se compara la desviación estándar de los promedios con la de la serie original? ¿Cuál es el significado estadístico de  $S_{\bar{T}}$ ? Dicho de otra forma: Si la distribución de los promedios es Gaussiana ¿en qué intervalo tiene alta probabilidad de obtener el promedio de una nueva serie con el mismo número de datos? ¿cuál es esa probabilidad?

c) Haga un histograma de los promedios  $\bar{T}_1,...,\bar{T}_{10}$ . Superponga una gaussiana centrada en < $\bar{T}$ > usando  $\frac{S}{\sqrt{20}}$  como desviación estándar (S es la desviación estándar de las 200 mediciones, la usamos en la hipótesis de que tiende en probabilidad hacia  $\sigma$ , la desviación estándar de la variable aleatoria). El objetivo de este punto es analizar si este valor puede asociarse al error estadístico. Compare  $\frac{S}{\sqrt{20}}$  con  $S_{\bar{T}}$  obtenido en b). La gaussiana obtenida ¿describe adecuadamente la distribución de los promedios  $\bar{T}_i$ ? ¿qué probabilidad hay de que, si realizo una nueva serie de 20 mediciones, su promedio se encuentre en el intervalo (< $\bar{T}$ > ± $\frac{S}{\sqrt{20}}$ )? ¿Tiene sentido decir que  $\frac{S}{\sqrt{n}}$  es el error estadístico del promedio de una serie de  $n$  mediciones?

La demostración del error estadístico se encuentra en la página del curso, en material adicional.

### ACTIVIDAD 3: Volvemos a la variable aleatoria original, con N=200 mediciones

Use lo aprendido en las actividades 1 y 2 para determinar el resultado correspondiente a la serie completa, con su error:  $\overline{T} \pm \Delta T$ .

Recuerde que  $\Delta T^2 = \Delta T_{ap}^2 + \sigma_e^2 = \Delta T_{ap}^2 + \left(\frac{S}{\sqrt{2}}\right)^2$  $\frac{S}{\sqrt{N}}\bigg)^2$ 

Halle el número de mediciones "óptimo", tal que  $\Delta T \sim \Delta T_{ap}$ . ¿Puede despreciar al error estadístico considerando sus mediciones?

#### LABORATORIO 1 D

#### Departamento de Física, FCEyN, Universidad de Buenos Aires.

# Algunos Recursos

1) Encontrará la información detallada de los pasos en el Origin en el apunte "Cómo hacer un histograma en el Origin" y en el link:

https://www.youtube.com/watch?v=iA\_1i\_02qGU. Ver Material Adicional -> Clase 2 o también apunte "Cómo hacer un Histograma" en la sección Apuntes -> Origin

- 2) Seleccione la columna de datos y vaya a Statistics > Descriptive Statistics > Statistics on Columns > Open dialog... Seleccione lo que desea obtener en Quantities to Compute y en Quantilies. También puede ver el apunte: "Cómo obtener variables estadísticas en el Origin".
- 3) Para agregar la gaussiana a los histogramas haga los siguientes pasos:

Una vez generado el Histograma, con la ventana grafica activa vaya a la opción: Graph -> Add Function Graph.

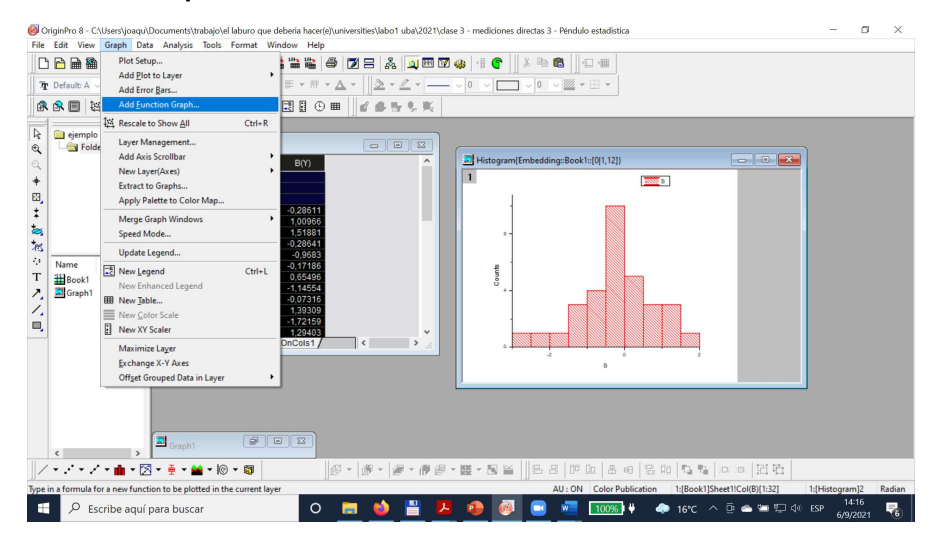

Va a abrirse una ventana que permite agregar una función al gráfico seleccionado:

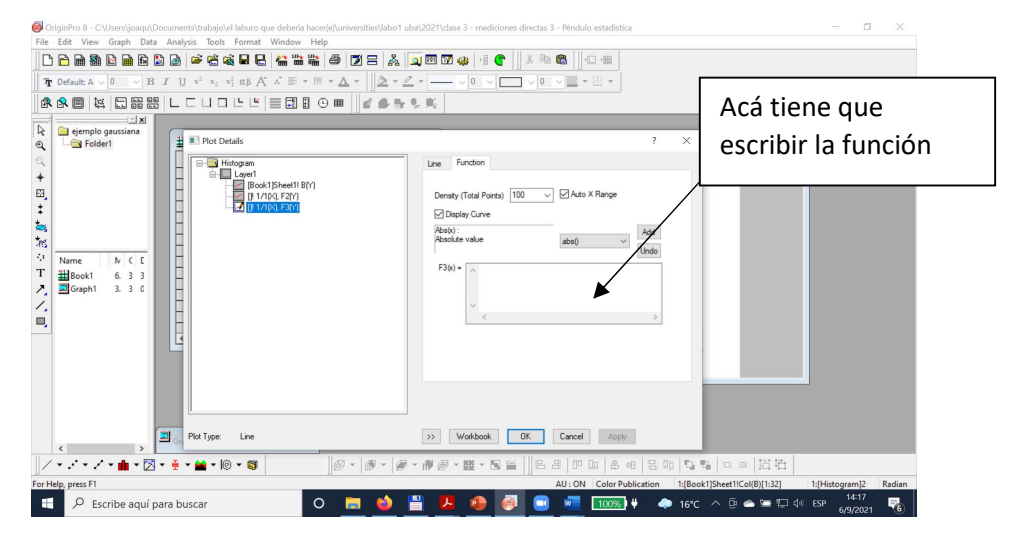

### Departamento de Física, FCEyN, Universidad de Buenos Aires.

Para escribir la gaussiana tiene que usar la sintaxis del programa, en particular:

 $1/(S*sqrt(2*pi))*exp(-(x-\bar{x})^2/(2*S^2))$ 

Adicionalmente, para comparar el histograma (que grafica número de ocurrencias o frecuencia) con la gaussiana (que es la función de distribución), tiene que multiplicar a la función por el número de datos de la serie y por el valor del intervalo de clase. En este ejemplo se trata de 32 datos, con un intervalo de clase de 0.5, un promedio de -0.26 y una desviación estándar de 0.99, con lo que la función de gauss corregida queda:

32\*0.5/(0.99\*sqrt(2\*pi))\*exp(-(x+0.26)^2/(2\*0.99^2))

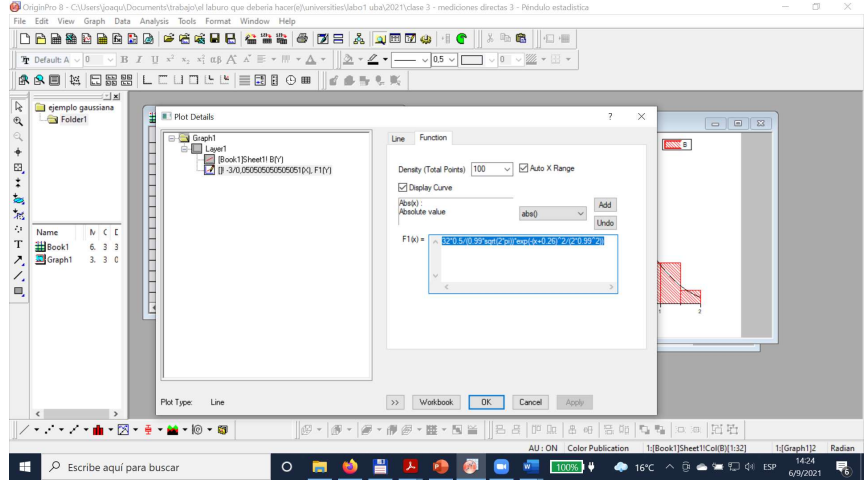

Clickeando OK se obtiene la figura:

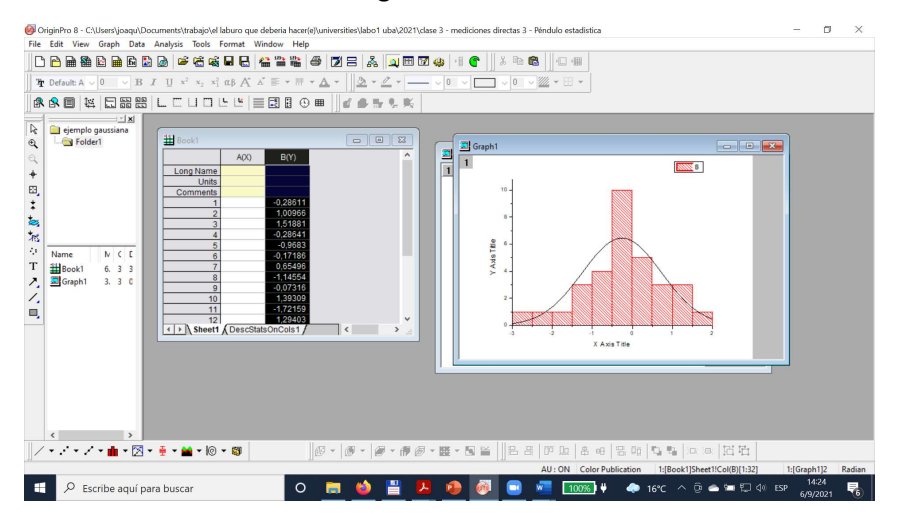

#### Informe

ENTREGAR EL INFORME COMPLETO DE ESTA PRÁCTICA ANTES DEL 4/5. Enviarlo como pdf por email a los docentes.

Recuerde que las "Actividades" son una guía para el trabajo. En el informe, deben estar presentadas las actividades enunciadas, presentadas a modo de relato, no de respuestas a preguntas.